## INSTRUCCIONS PER ACCEDIR AL LLIBRE DIGITAL GO FAR (3R-4T)

**1- Per accedir a la versió digital del student's book buscar la següent web: <https://www.gofar.richmonddigital.eu/>**

**2- Fer clic a sobre del símbol Student's access**

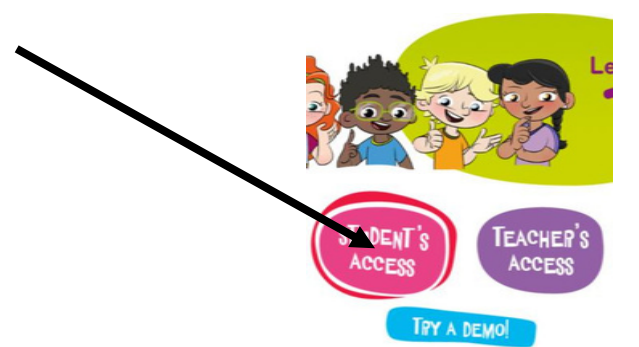

**3- Introduir els camps username i password amb l'usuari i la contrasenya facilitats per l'equip docent de cicle mitjà i premeu login. Username: XXXXX**

**Password: XXXXXX**

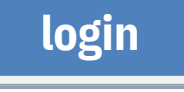

**En cas de tenir alguna dificultat per accedir al lloc web, us preguem ho comuniqueu als mestres per realitzar el restabliment de l'usuari.**

**(NO prémer sobre les opcions SIGN UP o click here)**

**4- SEGUIU AQUESTS PASSOS PER ACTIVAR EL CODI DEL VOSTRE ACTIVITY BOOK**

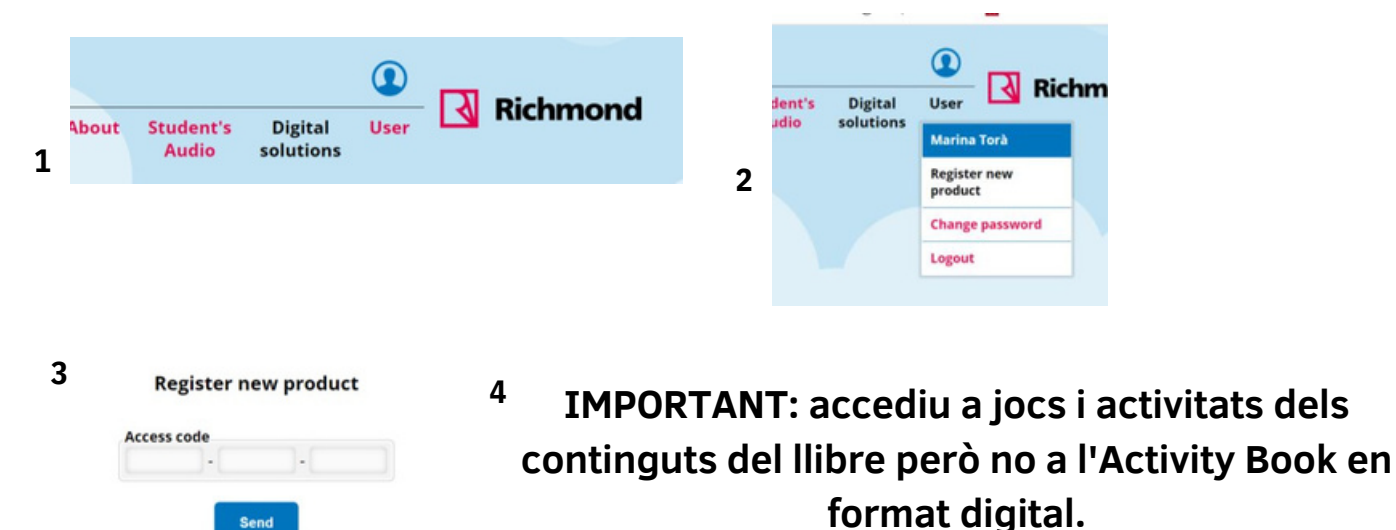